### **DÚVIDAS FREQUENTES SOBRE AS TAXAS COBRADAS PELA SUFRAMA: TAXA DE SERVIÇO - TS E TAXA DE CONTROLE DE INCENTIVOS FISCAIS – TCIF.**

#### **1) Qual a legislação que estabeleceu a cobrança das taxas da Suframa?**

A Lei nº 13.451, de 16 de junho de 2017, dispõe sobre a competência da Superintendência da Zona Franca de Manaus (Suframa) para regular e controlar a importação e o ingresso de mercadorias, com incentivos fiscais, na Zona Franca de Manaus, nas áreas de livre comércio e na Amazônia Ocidental e institui a Taxa de Controle de Incentivos Fiscais (TCIF) e a Taxa de Serviços (TS).

#### **FATO GERADOR DA TAXA TS**

Art. 13. Ocorre o fato gerador da TS no momento da solicitação dos serviços constantes do Anexo II desta Lei, de acordo com as especificações e os valores nele previstos.

Parágrafo único. Os valores da TS deverão ser recolhidos por meio de GRU até o quinto dia útil seguinte ao do registro dos pedidos, sob pena de não processamento e cancelamento.

### **2) Registrei o procolo de cadastro, mas não consegui visualizar a GRU, e agora como posso obter a GRU para fazer o pagamento da Taxa de Serviço?**

Para o serviço de cadastro novo o usuário ainda não tem login e senha, então poderá acessar o link: https://www4.suframa.gov.br/arrecadacao/gru/gru\_reimpressao.aspx

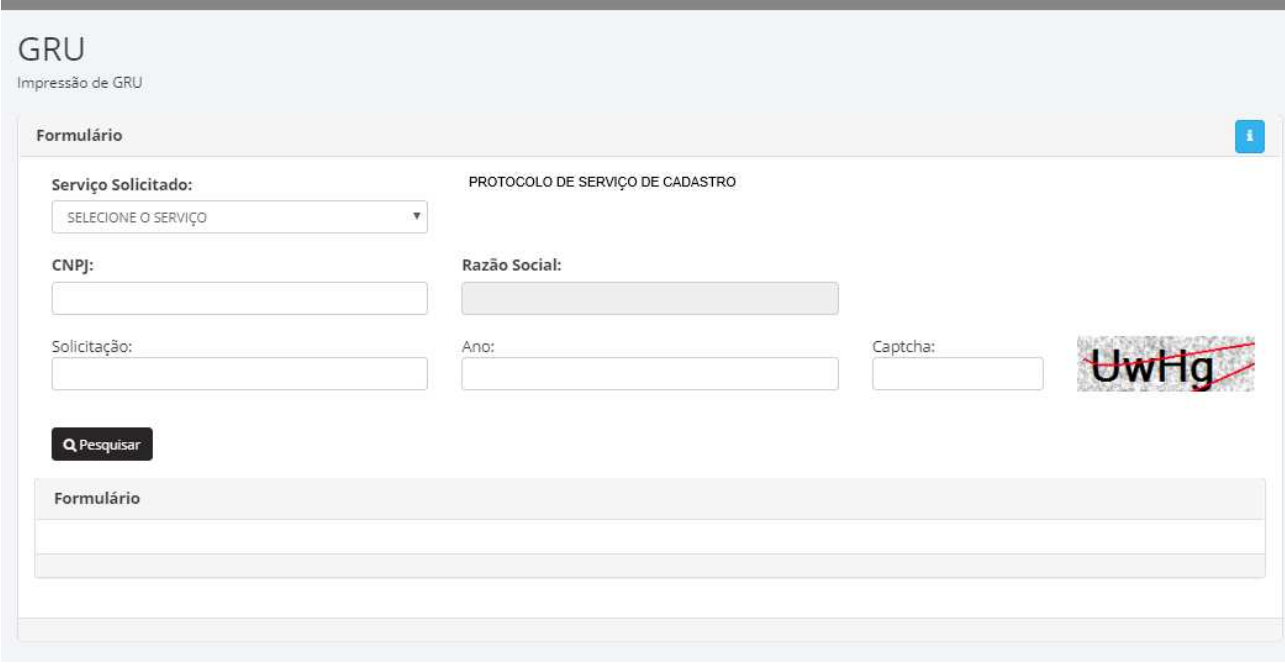

Serviço Solicitado:

Selecione o serviço: PROTOCOLO DE SERVIÇO DE CADASTRO Preenche o número do CNPJ – o sistema vai trazer a razão social automaticamente.

Solicitação: nº do protocolo do serviço de cadastro, somente o número do protocolo sem barra e ano.

Ano: preenche o ano do protocolo do serviço de cadastro;

Preenche Capcha e em seguida clica em pesquisar.

Vai aparecer uma linha preenchida com o número da GRU/ANO, Data de Vencimento, clica em segunda via, caso não aparece o boleto, entra na pasta de DOWNLOADS e verifica se tem um (boleto), clica nele para abrir.

## **3) Qual o valor da TS para o serviço de protocolo de cadastro ou cadastro novo?**

Cadastro novo: R\$ 140,37

# **4) Qual o valor da TS para o serviço de atualização cadastral?**

Atualização cadastral R\$ 50,00

# **FATO GERADOR DA TAXA TCIF**

Art. 8º Ocorre o fato gerador da TCIF:

a) no momento do registro de pedido de licenciamento de importação;

b) no momento do registro de protocolo de ingresso de mercadorias;

# **5) Como posso acompanhar a geração dos débitos?**

Você pode acessar o Sistema de Arrecadação: www4.suframa.gov.br

## **6) Toda solicitação de PLI enviada para análise da Suframa será cobrada a taxa TCIF?**

Sim, por isso é muito importante verificar a situação cadastral da empresa antes de enviar, conforme § 1º do art. 2º:

Art. 2º A importação de mercadorias estrangeiras no âmbito da Zona Franca de Manaus, das áreas de livre comércio e da Amazônia Ocidental deverá ser previamente licenciada pela Suframa para efeito de fruição dos incentivos fiscais por ela administrados.

§ 1º O licenciamento dependerá da regularidade cadastral da pessoa jurídica perante a Suframa, da compatibilidade com ato aprobatório de projeto de que dependa a fruição dos incentivos fiscais e da inexistência de motivo determinante de suspensão ou de exclusão dos incentivos fiscais.

## **7) Toda solicitação de PIN enviada para a Suframa e confirmada pelo destinatário será cobrada a taxa TCIF?**

Sim, se o destinatário confirmar será cobrada a taxa independente de ocorrência de fatos que impeçam o ingresso da mercadoria na área.

Art. 3º O ingresso de mercadorias procedentes do território nacional no âmbito da Zona Franca de Manaus, das áreas de livre comércio e da Amazônia Ocidental deverá ser previamente registrado perante a Suframa para efeito de fruição dos incentivos fiscais por ela administrados.

§ 1º O registro dependerá da regularidade cadastral da pessoa jurídica perante a Suframa e da inexistência de motivo determinante de suspensão ou de exclusão dos incentivos fiscais.

## **8) O que acontece se a mercadoria não ingressar na área?**

Toda solicitação do registro de PIN confirmada no sistema da Suframa pelo destinatário da mercadoria ou seu representante ocorrerá a geração da cobrança da taxa TCIF.

Segundo os §§ 5º e 6º do art. 11:

Art. 11. A TCIF será recolhida por meio de Guia de Recolhimento da União (GRU) até o último dia útil do mês seguinte ao da ocorrência do fato gerador enunciado no art. 8º desta Lei.

§ 5º O pedido de licenciamento de importação ou o registro de ingresso de mercadorias será cancelado pela Suframa na hipótese de as mercadorias neles referidas não ingressarem nas áreas incentivadas enunciadas nos arts. 2º e 3º desta Lei até o último dia de validade da licença de importação ou do prazo para confirmação do recebimento das mercadorias pelo destinatário.

§ 6º O cancelamento de que trata o § 5º deste artigo não inibe a ocorrência do fato gerador da TCIF enunciado no art. 8º desta Lei.

## **9) Como faço para acompanhar os débitos gerados tanto de mercadoria nacional como mercadoria estrangeira e gerar a Guia de Recolhimento da União – GRU?**

Acesse o Sistema de Arrecadação: https://www4.suframa.gov.br/ Login e senha, são os mesmos utilizados nos outros sistemas da Suframa, como CADSUF, SIMNAC.

Entre em Ambiente de Produção GRU: SUPERINTENDÊNCIA DA ZONA FRANCA DE MANAUS para gerar GRU a Vencer. Selecione um ambiente GRU Débitos 불 Ambiente de Producão Vencidos para gerar GRU Sistemas que estão em operação. Atenção! Os com valores servidores da Suframa devem acessar com o atualizados. mesmo login da Rede. Para Ambiente de Homologação e Treinamento Cada GRU gerada Ambente de teste do novos sistemas e treinamento você pode dos sistemas já em produção. (Apenas para visualizar e usuários convidados) imprimir o Extrato da GRU.

Entre em DÉBITOS, Débitos e Extratos para visualizar as solicitações e acompanhar a geração dos débitos por período, tem várias opções de pesquisa, clica em detalhar que vai abrir a tela para o extrato do débito ali você visualiza como foram gerados os valores cobrados da taxa TCIF.

Art. 8º Ocorre o fato gerador da TCIF no momento do registro de pedido de licenciamento de importação a que se refere o art. 2º desta Lei ou do registro de protocolo de ingresso de mercadorias a que se refere o art. 3º desta Lei, sendo devida em conformidade com a soma dos seguintes valores:

I – por cada pedido de licenciamento de importação ou por cada nota fiscal incluída em registro de ingresso de mercadorias em geral, o valor de R\$ 200,00 (duzentos reais), limitando-se a 0,5% (cinco décimos por cento) do valor total das mercadorias constantes do respectivo documento;

II – por cada mercadoria constante do pedido de licenciamento de importação ou por cada nota fiscal incluída em registro de protocolo de ingresso de mercadorias, o valor de R\$ 30,00 (trinta reais), limitando-se cada parcela a 0,5% (cinco décimos por cento) do valor individual da mercadoria.

§ 1º Na hipótese do parágrafo único do art. 4º desta Lei, os percentuais referidos nos incisos I e II do **caput** deste artigo são de 1,5% (um inteiro e cinco décimos por cento).

§ 2º A partir de 1º de janeiro de 2018, exclusivamente na hipótese do parágrafo único do art. 4º desta Lei, os valores fixos referidos nos incisos I e II do **caput** deste artigo serão, respectivamente, de R\$ 250,00 (duzentos e cinquenta reais) e de R\$ 45,00 (quarenta e cinco reais), mantidos os limites percentuais referidos no § 1º deste artigo.

§ 3º Considera-se mercadoria cada bem especificado como item em pedido de licenciamento de importação ou em nota fiscal vinculada a protocolo de ingresso de mercadoria, para fins do inciso II do **caput** deste artigo.

## **10) Como faço para solicitar restituição de uma taxa paga indevidamente?**

Link: https://www.gov.br/pt-br/servicos/obter-restituicao-de-taxas-da-suframa

Os pedidos de restituição poderão ser formalizados, mediante o preenchimento do formulário disponível em: https://www.gov.br/suframa/pt-br/assuntos/servicos/pedido-deresituicao/, juntamente com os documentos que comprovem a ocorrência do fato que motivou o pedido.

### **11) Quais documentos servem para todos os pedidos de restituição?**

Digitalizar os seguintes documentos: GRU, comprovante de pagamento, contrato social ou última alteração contratual ou documento equivalente, documentos pessoais do solicitante, se procurador apresentar a procuração com poderes para representar a empresa junto a Suframa, acompanhado dos documentos que comprovem a ocorrência do fato que motivou o pedido.

Observação: a documentação precisa ser digitalizada para anexar com o formulário devidamente datado e assinado.

Contato: Coordenação de Arrecadação - COARR

E-mail: coarr@suframa.gov.br

Telefone: (92) 2020-1647 – ramais: 1194 e 1195.